### **1 RIFF BOX JTAG Hardware**

RIFF BOX JTAG solution supports communication with a single or multichained TAP controller(s).

The JTAG signals have a definite I/O voltage levels, determined by the hardware of the device. For example, many QUALCOMM™ chipsets have 2.6V levels; OMAP chipsets usually use 1.8V levels, etc. The RIFF Box JTAG hardware does not sample I/O levels as it is done in general JTAG devices.

Instead, the I/O voltage is set automatically depending on the selected hardware to be repaired. The VCC pin is present and may be used by RIFF BOX hardware only as ADC input for target voltage information on user request only.

### *RIFF BOX JTAG h/w characteristics*:

- Internal DAC voltage regulator (operates in range  $~1.4$  to 3.6V);
- Adaptive clocking hardware support, which gives maximum effect and speed of using RTCK signal (RTCK sampling frequency is 18MHz);
- TCK operating frequency up to 18MHz;
- Direct memory Read/Writes speeds approximately at 100..250 Kbytes/s;
- DCC Loader Read/Writes 200..300 *Kbytes/s* (up to 0.8...1.5 *Mbytes/s* when using data packing feature);

#### *JTAG Manager Software characteristics*:

- Usage of standalone DLLs called "resurrector" for seamless repair process;
- Fast RIFF JTAG H/W Scripting support
- PRACTICE language support (Trace32 \*.cmm scripts debug & execution) which gives ability connecting to any device attached to JTAG (of course in this case some advanced knowledge is required from user);
- Memory Read/Write through DCC Loader with many advanced features like data packing, resuming stopped

read, controlling flash program erroneous situations (user can repeat, ignore or cancel current operation);

Please refer to the SOFTWARE USERS MANUAL section for detailed information on these features.

All currently RIFF JTAG supported cores, according to IEEE 1149.1 Test Access Port standard, put 0b1 data into IR register upon CAPTURE state. Thus it makes possible automatic detection of IR register size of each TAP present on the JTAG chain. In this case IR '*pre*-' and '*post*-' stuffing bit sizes are not required to be specified by user and are determined automatically. Only TAP controller position number of the device user is trying to connect to has to be specified.

Here are ARM cores currently supported by the RIFF BOX JTAG firmware:

- ARM7;
- ARM926;
- ARM920T;
- ARM1136;
- $-$  PXA312 $\cdot$
- PXA270;
- OMAP3xxx (TAP Router setup).
- Cortex-A8

Supported chipsets based on those ARM cores with RIFF DCC Loader functionality (that is NAND memory operations through custom chip's NAND controller):

Memory interfaces supported (through the RIFF DCC Loader™ code):

- Direct;
- OneNAND;
- Intel XScale PXA312 NAND Controller;
- Qualcomm MSM62xx (except MSM625x group) NAND Controller;
- Qualcomm MSM625x NAND Controller;
- Samsung S3C2410 NAND Controller;
- Samsung S3C2440 NAND Controller;
- Samsung S3C6410 NAND Controller;
- Broadcomm BCM21xxx NAND Controller;
- Qualcomm MSM7225 OneNAND Controller;
- Qualcomm MSM7201A NAND Controller.
- Samsung MSM7291A SDCC access;

In short, if you have a device in hands which has supported chipset inside and if this chipset's core belongs to the supported ARM cores list, then you can connect and read/write memory of your device over JTAG link.

Models supported by the JTAG Manager Software for an automatic resurrection are listed in Table 1 ("supported" means there is available resurrector DLL for each specified model).

*Please note*: in case you got not supported device in hands you can use this table for quick reference in order to search for a possible match. If you can't find an exact match (Target ID and FLASH memory type) you still can write own hardware initialization script for your device and then use one of the pre-compiled DCC Loaders (according to loader RAM base and NAND type it manages).

For this, use *Custom Target Settings* feature and *DCC Loader Settings* button; assemble proper binary file with bootcore and other data needed for successful resurrection (or read data from exactly same alive model) and flash device manually.

Pre-compiled DCC Loaders, which are included into RIFF BOX JTAG Manager Software package do not contain any hardware initialization routines, what means it is assumed that target hardware is already initialized (DRAM / SRAM / DDR / Whatever RAM is configured and functional, FLASH memory, GPIO access pins (if any) are configured) prior a DCC Loader is being uploaded and executed.

For example, you've got a dead device based on the Qualcomm MSM6280 chipset; device has NAND memory, which is visible to MCU through the chipset's embedded NAND controller. Generally, upon reset, DDR memory is not visible to the core, and chipset's DDR controller has to be configured first in order to be able to access DDR RAM memory.

There is MSM6280\_01000000.enc DCC Loader file available. "MSM6280" means it can access NAND memory through the MSM6280 Chipset's NAND Controller. Value 0x01000000 means this loader is compiled to be executed from 0x01000000 RAM base address.

In this case you shall do:

- manually create H/W initialization script which will write proper data into proper registers;
- make sure after H/W initialization the RAM areas in range 0x01000000 to 0x01200000 are accessible;
- use DCC Loader Settings button to setup paths to DCC Loader file, H/W initialization script, loader RAM base, initial TCK frequency, etc.;
- use the Read Memory, Write Memory and Erase Memory features in order to write proper data into the dead device's memory.

What to do if your device has no RAM exactly at 0x01000000 address but has somewhere at other addresses? There are such options:

- a) configure core's MMU module (which is available in ARM architectures starting from ARMv4 and higher) in that way, that core can access virtual memory at 0x01000000 address (that is add coprocessor CP15 MMU configuration instructions to H/W Initialization script upload translation table into physical RAM, setup translation table base registers, etc.);
- b) contact RIFF support to order a new pre-compiled DCC Loader which will work at given physical RAM addresses.

### **2 SOFTWARE USERS MANUAL**

The JTAG Manager Software for RIFF Box JTAG is the user friendly interface for performing repairs of dead boards.

The repair information as well as all proper procedures required to revive a definite supported board is contained in a standalone repair package in the form of DLL, which is called *resurrector*.

When JTAG Manages Software is started up, it browses its Resurrectors directory, which is located at: \$EXE ROOT\$\Resurrectors\\*.\* Any DLL found there is tested and if found to be a repair package is added to the list of supported packages.

From the user point of view there is build a list of manufacturers and models and user can select exact model to be resurrected through the main form's interface features.

Please use supplied \*.inf file as driver to install serial port which appears upon box detection by PC.

After installation of the JTAG Manager Software for the RIFF BOX, you may run it.

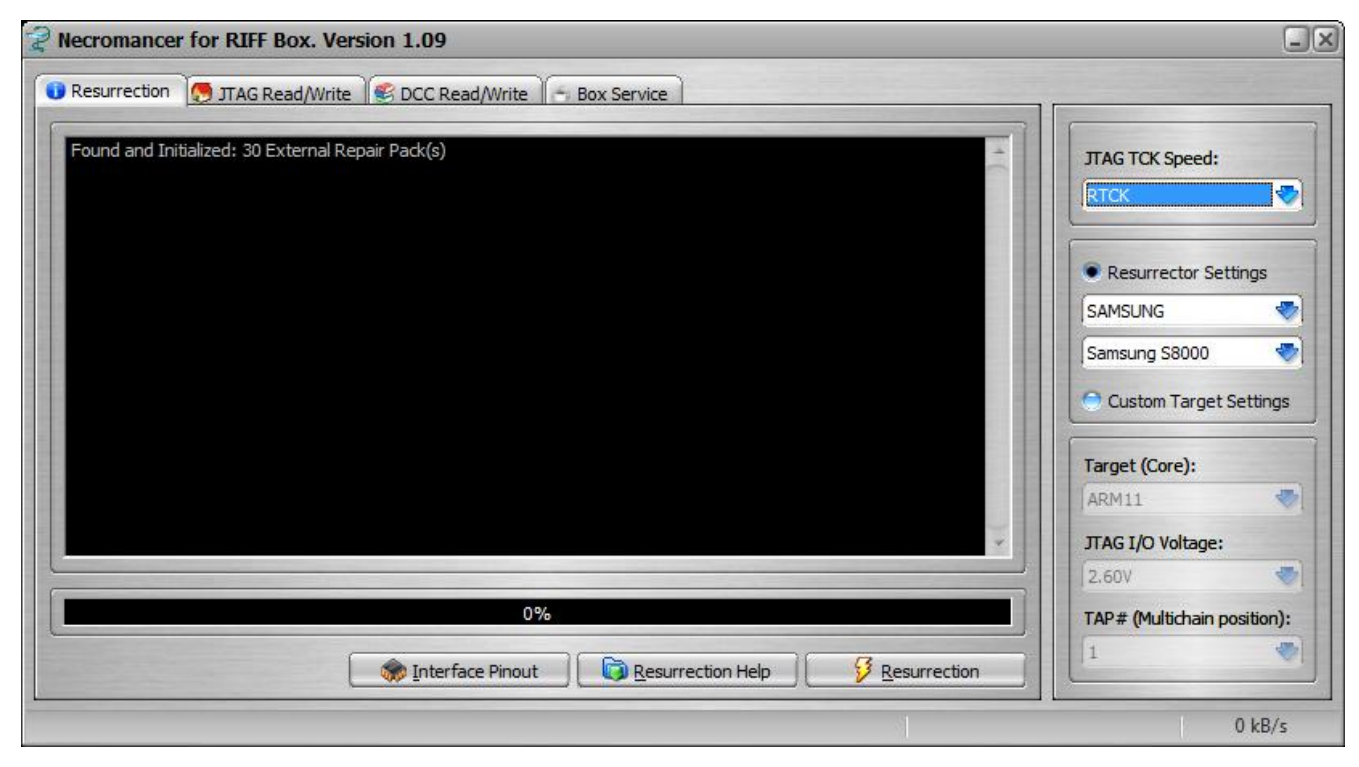

Fig. 1

## **2.1 Settings Panel**

The **Settings Panel** contains main settings:

- JTAG TCK Speed
- Option to select between resurrector and Custom Target

The *JTAG TCK Speed* is the TCK frequency which is to be set after DCC Loader is uploaded into the board and executed.

It should be noted, that initial connection speed to a board as well as pre-loader hardware initializations are performed on different TCK speeds, specified by the repair package (or by the dedicated field which is described later in *DCC Loader Settings* section).

The models info which is extracted from each resurrector upon software startup stage is divided into manufacturer select list and model select list. Upon selecting your device's

manufacturer, the model list is rebuilt and you can browse it to find the model of your device to be resurrected.

Many repair packages contain schematics information. If the **Interface Pinout** button is visible, you can click it and see schematics for JTAG pads pinout, which makes soldering easier for you.

Please note, if there is *Resurrection Help* button visible, click it and read short instructions about how to repair your dead device. Please read those instructions carefully. If will not god of you to contact support manager and start asking questions about "*why my dead board cannot be resurrected while there is definite resurrector for it available*" while simple answer in 99% of cases can be obtained after reading those **instructions** 

The **Resurrection** button performs resurrection of the board. Before clicking it, please do not forget to solder JTAG signals to the board to be revived, connect it to RIFF BOX, power the board (using external power supply, or battery, or USB cable, etc).

In case of successful connection please wait till resurrection is done or in some rare cases the resurrect wizard is displayed. In last case please follow instruction to complete the resurrection process successfully.

## **2.2 Direct Read/Write Page**

The **Direct Read/Write** page's features are

for advanced users only. If your board resurrection is supported (meaning there is correspondent DLL installed) you do not need to use these features.

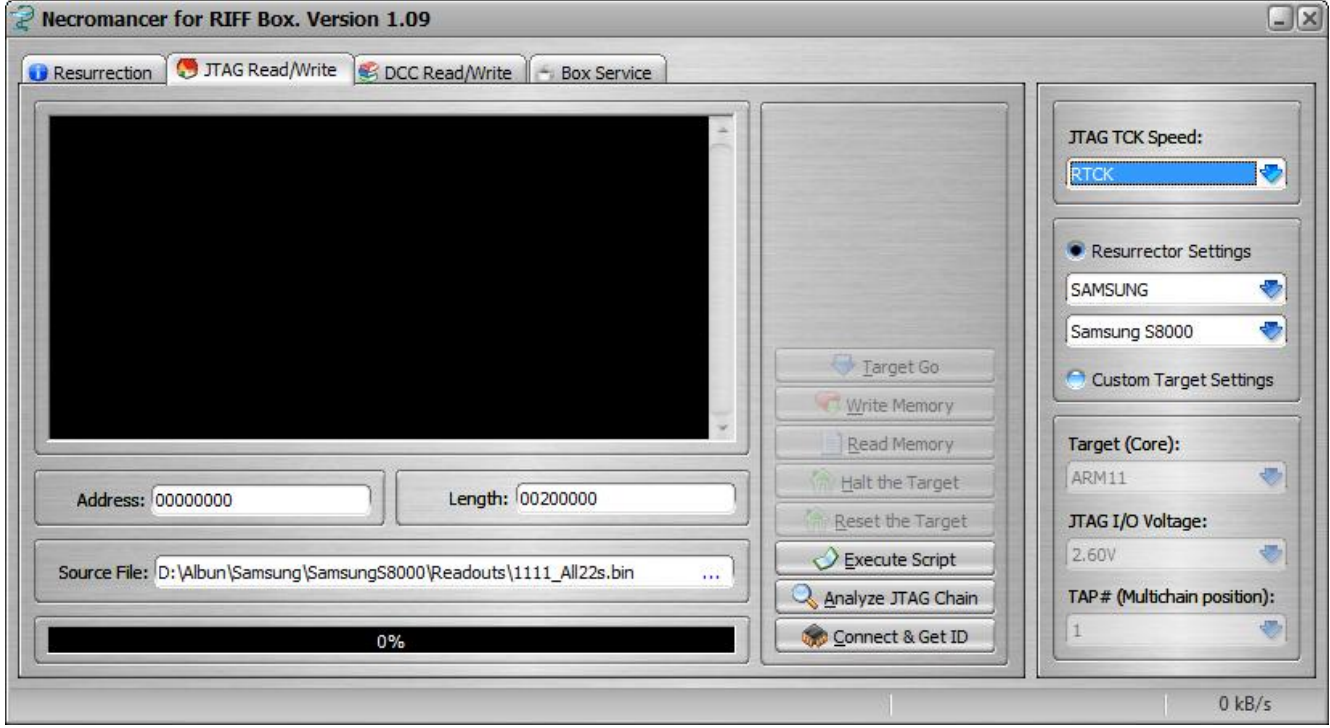

Fig 2.

Before using any feature the **Connect & Get ID** button must be clicked. As a result, selected TAP number, TCK frequency, I/O voltage level and the Target Core are set and connection to the target is tested.

In case the *Resurrector Settings* radio is checked these parameters are taken from the resurrector; for *Custom Target Settings* these parameters are taken from the **Settings Panel** fields).

In case of successful operation, you will see target ID displayed. If you have unknown board, it's recommended first to use **Analyze JTAG Chain** to detect how many devices are connected into JTAG chain.

From now on it's OK to **Halt Target** or to **Reset Target**. In first case target is halted, and in second case before halt the NRST signal is triggered, thus target is reset before halt. Holding left CTRL key while clicking **Reset Target** you can simply trigger the NRST signal.

**Write Memory**, **Read Memory** and **Target Go** features will work only on halted target. If target is not halted, behavior is not determined.

Fields *Address* and *Length* are used by both **Read Memory** and **Write Memory** features. Additionally the **Write Memory** feature uses *Source File* field as the source file from which to take data to be uploaded into memory.

Current version of software performs only word read/writes (thus 32-bit bus accesses are performed by core when reading or writing data).

The **Target Go** feature allows running the target. The starting run address is taken from the *Address* field. Please note, current processor mode is not changed (thus bit T of CPSR register remains not changed) while using **Target Go** feature.

Below are listed main errors which may happen using **Direct Read/Write** page features:

- Target cannot be halted; halt operation is unstable; read/write result in trash data: JTAG soldering/cable connection is bad, TCK frequency is too HIGH. Use RTCK whenever possible;
- All is fine, but when reading or writing memory the communication stops or target becomes not halted: read or write areas physically are NOT VALID, belong to MMU protected domains, or just NOT YET H/W CONFIGURED inside of the target hardware.

# **2.3 DCC Read/Write Page**

for advanced users. If your board resurrection is supported (meaning there is correspondent DLL installed) you do not need to use these features.

The **DCC Read/Write** page's features are

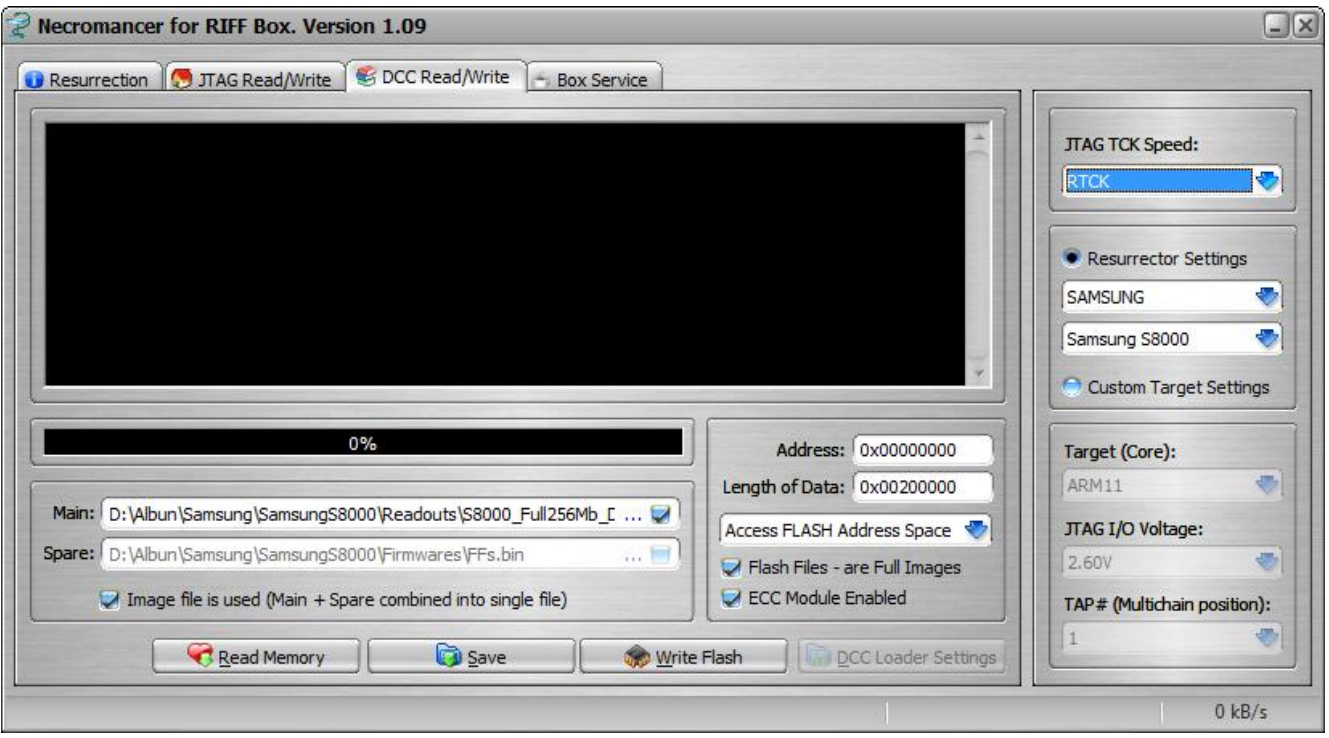

#### Fig. 3

The features present on the DCC Read/Write page are performed through a DCC Loader. Communication between loader and RIFF JTAG is done using DCC channel, available in most cores.

Thus, to be able to use these features, proper repair package (resurrector) needs to be installed. The initial sequence is exactly same as done by the **Resurrection** button: setting JTAG parameters (TCK, TAP, etc.), initializing hardware, uploading loader to target and executing it.

With help of the **Read Memory** feature it is possible to download any RAM or flash memory range contents from target. RAM (Straight Address Space) or flash (FLASH Address Space) is selected from the combo box at the right corner.

When *Straight Address Space* is selected all 4Gbytes of address space are available for

download (of course depending on valid virtual/physical address ranges).

When *NAND Address Space* is selected loader performs proper communication sequences with the core chipset or any other internal peripheral devices in order to get access to the flash memory.

**Write Flash** feature is for flash memory write. Using it while the *Straight Address Space* is selected is not allowed.

The *ECC Enable* enables or disables ECC module provided by most chipsets which have a NAND controller. In case ECC is enabled, the *Spare* (*Redundancy*) data is flashed only into not used areas of spare zone – into areas, not occupied by the ECC data bytes. The ECC data usually is calculated by the controller itself. For example if ECC controller puts ECC data into  $6<sup>th</sup>$ , 7<sup>th</sup> and  $8<sup>th</sup>$  bytes of 16-byte spare zone, then original  $6<sup>th</sup>$ ,  $7<sup>th</sup>$ , and  $8<sup>th</sup>$  bytes are replaced by calculated ECC data.

If *ECC Enable* box is not checked, the ECC controller will be disabled, and full spare zone is flashed with data supplied from the *Spare* file.

When reading NAND, the ECC controller is automatically switched off, thus *ECC Enable* option is valid only for write operations.

*Main* and *Spare* fields select files from which data is taken to be written into NAND memory. In accordance with NAND layout, there are 2 zones: main data and redundancy (spare) data. Main data is organized in pages (most often is 0x200 or 0x800 byte size), and redundancy data is extra 0x10 bytes per 0x200 byte page (which makes 0x40 bytes per 0x800 byte page).

Enabling correspondent fields separately from each other gives possibility to flash NAND memory in 3 different ways:

- *Only main data is enabled*. In this case redundancy zone is not flashed. Old spare data is preserved (upon block erase it is backed up and then flashed back unchanged). In case ECC module is enabled, the ECC bytes are recalculated by controller.
- *Only spare data is enabled*. In this case only Spare bytes are flashed (upon block erase main data is preserved and then flashed back unchanged). It depends whether ECC is disabled or enabled that the Spare data is flashed completely or with ECC bytes replaced by the new automatically recalculated ECC bytes.
- *Both main and spare data are enabled*. In this case total NAND page (main + spare) is re-flashed with data supplied from the *Main* and *Spare* files. The Spare zone flashing scheme is done according to the ECC settings, as was already described twice above.

The feature *Flash Files are full images* has the following meaning. Being checked, it tells software to read from main and spare data files using the same offset from the file beginning as the *Address* field specifies. For example, if *Address* is set to 0x00280000 (that is data to be flashed into flash memory starting from

offset 0x280000) then *main* data will be read from file starting from the *main file's* offset 0x280000 and *spare* data will be read from file starting from the *spare file* offset 0x14000 (recalculated offset for correspondent spare address: per each 0x0200 *main* bytes there goes 0x10 *spare* bytes).

Being unchecked, no matter what target address is specified, data is read starting from the beginning of both files.

And at last, *Image file is used* feature. After Read Flash Memory operation the resulting save file is created in following manner: first goes main data from all address range specified by read operation, and then goes correspondent spare areas. Thus to flash back such backup file you need to check this box.

Below are listed main errors which may happen using **DCC Read/Write** page features:

- Correct device is selected (manufacturer and model) but still there is always an error message that communication with resurrector cannot be established: JTAG soldering/cable connection is bad, TCK frequency is too HIGH or RTCK is required;
- There is often or constantly the CRC error message. It happens always or only during memory Read, while Write may work without problems. *This happens because of this: due to the data exchange speed increase speculations the DCC channel status bits polling loops are emitted in the RIFF JTAG firmware. Thus if resurrector code inside the target is running on comparatively slow MCU clock, it uploads data into DCC channel slower than the RIFF JTAG code takes it from there*: TCK frequency is too HIGH and should be set to lower value; if RTCK was used, switch to constant TCK and find stable TCK value – **this is the only case** when a fixed TCK frequency may be preferred over RTCK;

# **3.1 Usage of Custom Target Settings**

**Custom Target Settings** mode allows to setup target in case there is no dedicated resurrector available for it.

There are following parameters required to be set by user in order to successfully connect to a target:

- 1. *JTAG TCK Speed* as usually, must be set to proper value. In most cases when target has RTCK signal available it is preferable to set RTCK speed;
- 2. *Target (Core)* please make sure which ARM core the target MCU/Chipset has embedded inside. In case of multiple cores available on the JTAG chain, make sure the selected core is the one to which connection will be established to (which depends on the TAP number setting);
- 3. *TAP number (multichain position)* in case the JTAG chain has only one device, TAP# will be 0. Otherwise please select proper TAP number which corresponds to the ARM core you're about to connect to. The IR and DR registers' *pre*- and *post*- stuffing values are not required for RIFF JTAG since those are calculated automatically basing on the TAP# selected and IEEE JTAG specification, which declares that each TAP controller upon the IR-CAPTURE stage puts binary value 0x1 into its IR shift register;
- 4. *JTAG I/O Voltage* please select proper I/O voltage levels for the target being connected. If there is VCC signal available on the target JTAG connector then it is preferable using 'Target VCC' setting. If VCC is not available or not connected (that is pin 1 of 20-pin Standard ARM JTAG connector) then select proper voltage value; in both cases, RIFF Box's internal DAC will generate required I/O voltage.

Please note, if you are not using VCC pin, selected voltage may fail to be set in case it is lower than actual voltage levels present on the attached target's JTAG pins. This happens due to backward voltage influence through the enabled (open) buffer chip's pins onto the DAC channel. In this case software will report error like "tried to set 1.8V but loopback measured voltage is higher"

Having these settings set, it's ok now to use JTAG Read/Write page features: now is possible to read target ID, halt/reset target, read/write direct (MCU addressed) memory, start/continue execution of MCU code.

Please note, if you are trying to analyze yet unknown target (that is when it's not known how many TAP controllers are connected into single JTAG chain), you need to use **Analyze JTAG Chain** feature. In this case it is obvious that only the *JTAG TCK Speed* and *I/O Voltage* settings matter here.

To use DCC Read/Write page functionality, it is required from user to additionally setup the DCC Loader.

The DCC Read/Write features enable user to read or write internal target memory (it does not matter what memory exactly: this can be RAM memory, NOR flash memory, NAND flash memory, or any other memory connected using target custom bus or whatever else) using standard software interface and very simple sequence of actions, which do not require from user any special knowledge base.

What are advantages of DCC Read/Write page features? To answer let us consider target hardware organization. For example, many modern devices use NAND flash memory, which differs from conventional NOR flash memory by more complicated hardware access to its contents: while NOR memory uses straight addressing and separated address and data buses, the NAND has only one, usually 8- or 16-bit bidirectional bus interface. This means NAND memory contents are not directly visible to the MCU, and to access them MCU has to perform a series of transactions through the NAND bus to read or write this memory. Due to hardware signals timings complexity and time consuming accesses, most of modern chipsets have embedded NAND controller interface, which performs necessary transactions on the hardware level, thus dramatically increasing overall system performance.

It is absolutely clear that chipset's embedded controller software interface is pure imagination and resourcefulness of a chipset developer, thus as many different brands and even models of chipsets are available on market, there are as many different controller interfaces present (in theory). Each one accepts commands and communicates with ARM core in its custom genuine way, what means software developer all time has to develop new code for each new chipset. Such complexity is unsolvable question for a general user whose goal is only to repair his software damaged device.

DCC Loader establishes a custom communication interface between software and loader's code running inside of target. The information between RIFF JTAG and target code is passed through the Debug Communication Channel (DCC) which is available in all ARM cores.

Communication interface of a custom DCC loader is described in the *DCC Loader Specification* chapter. Please read it if you are interested in creating own DCC loader code.

Thus, no matter what hardware device user has on hands, all that is required from him is to use a DCC Loader file compatible with a current target. All necessary memory read or programming actions are the task of DCC Loader code. User has only to select data he wants to write and specify to what place

(address) the data has to be written into the flash memory chip.

As it was described, DCC Loader code is loaded into target RAM memory and then is executed. In 99% of cases target hardware upon reset sees no RAM memory (besides core's internal small SRAM memory amounts). Thus, before uploading the DCC Loader code, the SDRAM controller of target chipset has to be configured in order for system to access its huge amounts of DDR memory.

In this case (if DCC Loader code is to be uploaded into memory addresses which are not yet visible or accessible by MCU) JTAG hardware has to issue direct memory read/write commands to the SDRAM controller in order to configure it.

RIFF BOX JTAG Manger software supports its own simple hardware access scripts, as well as Trace32 PRACTICE language scripts (\*.cmm). Thus it is possible for user to set H/W script file which will be executed automatically prior to the DCC Loader code uploading stage.

The Trace32 CMM script files execution speed: If software is running on PC with processor at 2.66GHz, the execution speed is approximately equal to same as if some ARM MCU was executing instructions at 10MHz (!!!) frequency.

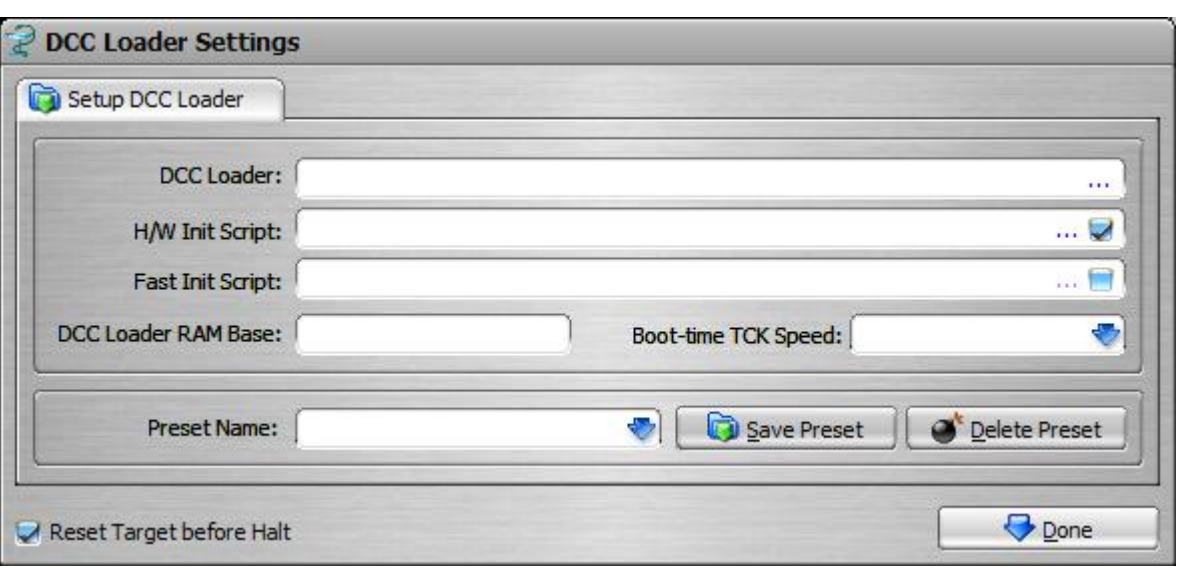

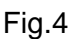

So, concluding above stated, there are following *DCC Loader Settings* to be set by user (settings dialog is accessed by clicking the *DCC Loader Settings* button which is available on the *DCC Read/Write* page):

- 1. *DCC Loader* path to the DCC Loader code. Is required to be set;
- 2. H/W Init script path to the H/W script file; simple RIFF BOX JTAG hardware access scripts (*\*.has*) and Tracre32 PRACTICE scripts (*\*.cmm*) are supported; as well there are supported encrypted (secured from unauthorized view) forms of these scripts - *\*.ehas* and *\*.ecmm* file extensions correspondently. If *H/W Init Script* field is left blank no script will be executed;
- 3. *Fast Init Script* path to the fast initialization script. Fast init script is to be executed immediately (not even leaving the internal halt routines) after reset and then halt were performed by the JTAG hardware. This script is just to have few lines of instructions, and is useful only in rare cases when target has internal watchdog enabled which constantly generates reset signals in very short time periods, thus when execution of general H/W Init Script may not occur in time. In most cases the *Fast Init Script* field is left blank;
- 4. *DCC Loader RAM Base* the starting address in RAM memory where the DCC Loader file's contents will be uploaded to. Upon upload completion software automatically starts this code (thus before *Target Run* command register *PC* is set to *DCC Loader RAM Base* value);
- 5. *Boot-time TCK Speed* the TCK frequency which is used from the target connect moment until the *Target Run* command is executed. After DCC Loader code is activated (ARM core started executing it) the final TCK speed is used as specified in the *JTAG TCK Speed* field. Main point of separating the *Boot-time TCK Speed* from speed at which all further communication with *DCC Loader* will be performed is: sometimes target may run on comparatively slow frequencies, thus running *DCC Loader* code may be slow

enough to receive or send data over DCC channel and thus timeouts will happen (because, in order to reach higher data exchange speeds, the RIFF Box firmware processes DCC channels without polling ready status bits, assuming *DCC Loader* code is always faster than the JTAG firmware).

Please note, if Trace32 PRACTICE script is used for the H/W Init field, then target reset, selection of core type, TAP number, voltage and are to be present in the script, because JTAG Manager Software's strategy in this case is such:

- 1. Connect RIFF box;
- 2. Execute given \*.cmm script;
- 3. At this point it is assumed target is successfully connected, stopped, and configured, thus it is ok now to upload into RAM memory at specified address the DCC Loader's code;
- 4. Target Run command is executed, thus starting the DCC Loader code execution;
- 5. Now standard DCC data exchange sequence with the *DCC Loader Code* is performed.

The communication protocol which is used by the JTAG Manager Software to communicate and issue commands to the DCC Loader is described at the *DCC Loader Specification* chapter.

In case H/W script field is blank or *Hardware Access Script* file (\*.has) is used, the JTAG Manager Software itself connects target (as specified by Core, I/O Voltage TAP# and JTAG TCK Speed parameters) before starting *\*.has* or *\*.ehas* sequence (if H/W script field is not blank).